## 年次更新で発生するエラーの対処方法

年次更新を行うと、以下のようなメッセージが表示されることがあります。

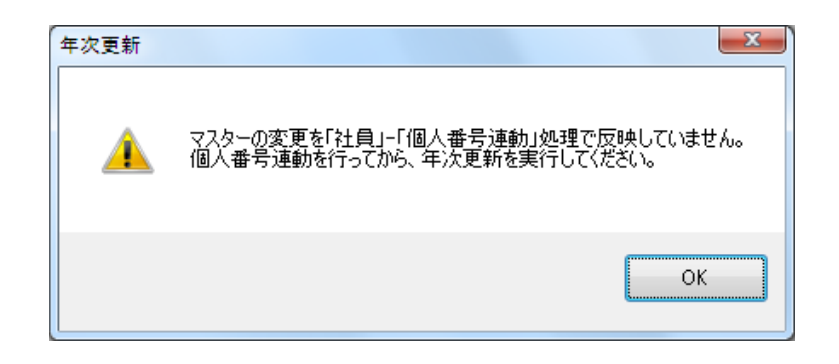

これは、「マイナンバー管理ツール」と連動しているデータ領域で、『PCA 給与』で社員情報変更後、変 更内容を「マイナンバー管理ツール」に反映させていないために発生します。

【操作手順】

- 1 [OK] ボタンをクリックすると、「社員」-「個人番号連動」が起動します。
- ②[連動先]に「マイナンバー管理ツール」の領域が表示されていることを確認します。 表示されていない場合は、「選択」ボタンをクリックし会社を選択します。
- 3 [新規社員]タブ、[社員変更履歴] タブ、[家族更新履歴] タブに変更があった社員や扶養親族の氏 名が表示されていますので、[実行]ボタンをクリックします。

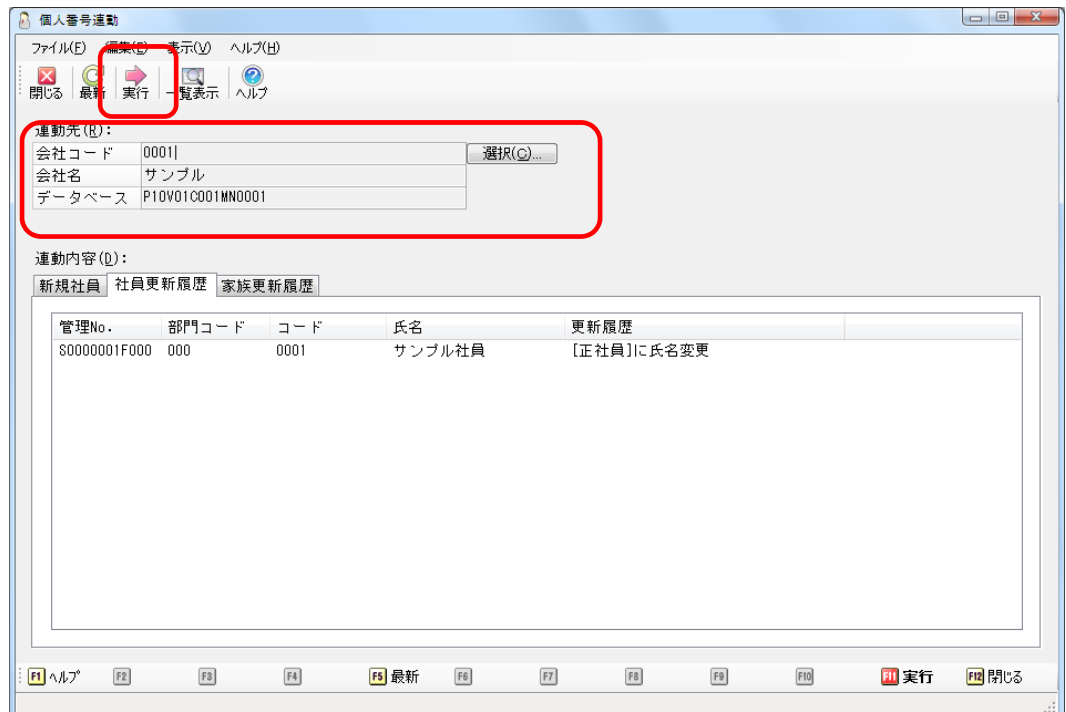